# PROJET DE CAO – VALORISATION DE PLANS

Représentation du foyer à l'aide du logiciel Autocad

*Année 2013-2014 Promo 60 Emmanuel BOTTEREAU Méril STUCK* 

# Difficultés de réalisation

A partir du plan de base de l'école, nous devons réaliser le plan 3D de la pièce que l'on souhaite à l'aide du logiciel Autocad Architecture. Nous allons passer en revue les différentes difficultés auxquelles nous avons fait face.

Nous avons choisi de représenter les deux étages du foyer. C'est un espace que nous connaissons bien mais qui s'est avéré assez complexe à représenter.

## **Jonction murs/poteaux encastrés**

La première étape consiste en charger le plan de base de l'école et tracer les murs de construction. Les murs du foyer sont composés à espace régulier de poteaux de construction que nous avons choisi de représenter tels quels et non par des murs en continu. De grandes baies vitrées se situent entre ces poteaux. Nous avons choisi de placer des murs et d'y ajouter les baies vitrées alors que nous aurions pu placer directement des murs rideaux. Il a donc fallu faire attention à la taille et à la place des baies sur les murs.

Mais la plus grande difficulté à traiter a été le fait que les murs et les poteaux n'étant pas les mêmes objets, il est difficile de faire une jonction parfaite entre les deux en suivant le plan. C'est en plaçant les cotes que nous avons vu l'ampleur des imperfections du plan de base, nous avons donc essayé de faire au mieux manuellement pour ne pas laisser d'espace entre les murs et les poteaux.

#### **Poteaux**

Plusieurs poteaux sont situés au centre du foyer. Ce sont des poteaux ronds de différents diamètres. Or l'élément poteau dont nous disposons ne fait que des poteaux rectangulaires, ce qui ajoute une difficulté car il faut bien les positionner. Pour pallier à ce problème nous avons choisi d'utiliser l'outil forme pour modéliser un cylindre. Il nous a fallu rentrer les dimensions des poteaux en mesurant sur le plan.

#### **Murs**

Lorsque nous avons tracé les murs de construction nous avons justifié les murs en courbe et les murs droits dans un sens différent, sans y prêter attention. Donc quand nous avons voulu les remplacer par des briques, le logiciel nous a informer d'erreurs. Il a donc fallu modifier le sens dans la conception afin d'homogénéiser la justification des murs.

# **Dalles**

Une fois avoir placé les murs, nous avons voulu mettre les dalles. Comme nos murs ne sont pas parfaitement jointifs à cause des poteaux, nous ne pouvions pas utiliser l'outil dalle qui permet de mettre une dalle sur un espace entier. Nous avons dû mettre les points de la dalle un par un, et le foyer étant plein de recoins, nous avons dû nous y prendre à plusieurs fois avant de parvenir à un résultat acceptable.

#### **Mezzanine**

La principale difficulté avec la mezzanine est que c'est une pièce qui occupe un espace plus petit que le RDC. Donc les murs du foyer qui ne sont pas communs avec la mezzanine auraient dû mesurer 6 m. Or nous les avons fait mesurer 3 m, comme les autres murs du RDC. Il a donc fallu créer des murs supplémentaires et y ajouter des baies vitrées. Cette solution ne correspond pas exactement à la réalité mais convient pour notre modélisation.

# **Superposition RDC/1er étage**

Une fois les deux étages terminés. Nous avons voulu les rassembler dans la même vue. Cependant, les deux étages ne se superposaient pas, malgré l'accroche utilisée pour placer les murs et poteaux sur les plans de base du RDC et 1<sup>er</sup> étage. Nous avons donc cherché un point commun entre les deux pour les superposer : le centre d'un poteau, l'angle d'un mur extérieur sur le plan de base… Mais aucun des points de permettaient de faire se superposer parfaitement les deux conceptions puisqu'il y a des défauts dans le plan de base. Nous avons donc choisi le poteau sud comme point de référence bien qu'il ne permette pas l'alignement total, puis nous avons ajusté au mieux manuellement les murs et les poteaux du 1<sup>er</sup> étage par rapport au RDC. Ainsi nous avons réajusté les poteaux encastrés mais il existe toujours un décalage au niveau des murs.

## **Toit**

Il y a eu deux difficultés pour la réalisation du toit. Dans un premier temps nous avions deux niveaux de toits différents : un au premier étage, et un au RDC aux endroits où il n'y a pas de 1<sup>er</sup> étage. Nous avons donc décidé de créer deux dalles de toits différentes, dont une au 1<sup>er</sup> étage au-dessus du RDC.

Une fois que nous avons créé nos dalles de toits, leur élévation et positionnement n'étaient pas correcte. Nous les avons donc déplacées manuellement.

# **Vue de façade**

L'outil pour les vues de façade ne fonctionnait pas. Nous en avons donc utilisé un autre qui permettait de créer 4 vues de façades, qui ne sont pas exactement celles que nous souhaitions mais permette ne rendre compte de nos plans.

# **Plan du RDC**

Pour la feuille de rendu, nous avons souhaité mettre le plan du RDC sur la feuille. Cependant le plan contenait la dalle, qui masquait les tracés. Donc nous avons momentanément supprimé cette dalle afin de proposer un rendu correct.

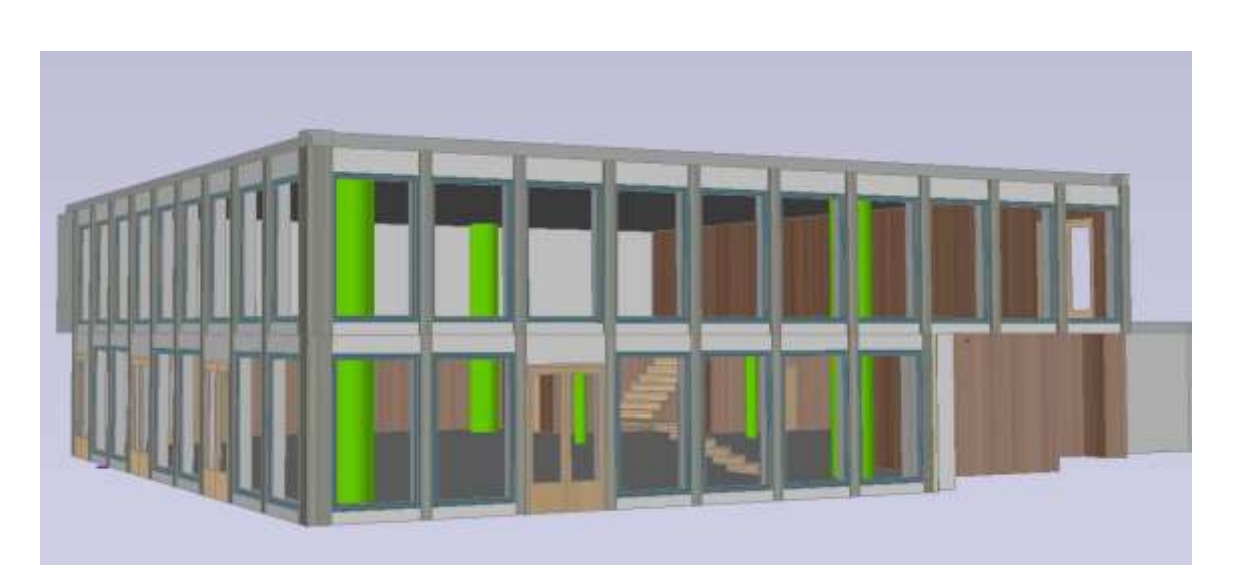

**Figure 1 : Rendu extérieur du plan du foyer**